## Лабораторная работа по VBA Табулирование функции Циклический алгоритм

**Задание.** Вычислить и вывести таблицу значений функции  $y=f(x)$  (например,  $y=lnx$ ) при *x*, изменяющемся от  $x_0$  до  $x_k$  с шагом  $dx$ .

- 1. В соответствие с вариантом, разработать алгоритм и программу решения задачи.
- 2. Оформить отчет о работе, в который включить:
- словесную формулировку задачи;
- формализованную постановку задачи типа "Дано:", "Найти:";
- листинг программы с комментариями.

Для защиты работы продемонстрировать решение задачи на компьютере.

При необходимости можно воспользоваться информацией приложения.

## Варианты заданий

1) 
$$
y = 10^{-2} bc / x + cos \sqrt{a^{3}x}
$$
,  
\n $x_{0} = -1.5; x_{k} = 3.5; dx = 0.5;$   
\n $a = -1.25; b = -1.5; c = 0.75;$ 

3) 
$$
y = 10^{-1}ax^{3}tg(a - bx),
$$
  
\n $x_0 = -0.5; x_k = 2.5; dx = 0.05;$   
\n $a = 10.2; b = 1.25;$ 

5) 
$$
y = x^4 + \cos(2 + x^3 - d),
$$
  
\n $x_0 = 4.6; x_k = 5.8; dx = 0.2;$   
\n $d = 1.3;$ 

7) 
$$
y=9(x+15\sqrt{x^3 + b^3}),
$$
  
\n $x_0 = -2.4; x_k = 1; dx = 0.2;$   
\n $b = 2.5;$ 

9) 
$$
y=0.0025bx^3 + \sqrt{x+e^{0.82}}
$$
,  
\n $x_0 = -1; x_k = 4; dx = 0.5;$   
\n $b = 2.3;$ 

11) 
$$
y=x+\sqrt{x^3+a-be^x}
$$
,  
\n $x_0 = -4; x_k = -6.2; dx = -0.2;$   
\n $a = 0.1; b = 1.25$ 

2)  $y = 1.2(a - b)^3 e^{x^2} + x$ ,  $x_0 = -0.75$ ;  $x_k = -1.5$ ; dx = -0.05;  $a = 1.5$ ;  $b = 1.2$ ;

4) 
$$
y = ax^3 + cos^2(x^3 - b),
$$
  
\n $x_0 = 5.3; x_k = 10.3; dx = 0.25;$   
\n $a = 1.35; b = -6.25;$ 

6) 
$$
y = x^2 + tg(5x + b/x),
$$
  
\n $x_0 = -1.5; x_k = -2.5; dx = -0.5;$   
\n $b = -0.8;$ 

8) 
$$
y = 9x^4 + \sin(57.2 + x),
$$
  
 $x_0 = -0.75; x_k = -2.05; dx = -0.2;$ 

10) 
$$
y = x \cdot \sin(\sqrt{x + b - 0.0084}),
$$
  
\n $x_0 = -2.05; x_k = -3.05; dx = -0.2;$   
\n $b = 3.4;$ 

12) 
$$
y = 9(x^3 + b^3)tgx
$$
,  
\n $x_0 = 1; x_k = 2.2; dx = 0.2;$   
\n $b = 3.2;$ 

- 13)  $y = |x b|^{1/2} / |b^3 x^3|^{3/2} + ln|x b|$ ,  $x_0 = -0.73$ ;  $x_k = -1.73$ ; dx = -0.1;  $b = -2;$
- 15)  $y = 10^{-3} |x|^{5/2} + ln|x + b|$ ,  $x_0 = 1.76$ ;  $x_k = -2.5$ ; dx = -0.25;  $b = 35.4$ ;
- 17)  $y = 0.00084(ln|x|^{5/4} + b)/(x^2 + 3.82),$  $x_0 = -2.35$ ;  $x_k = -2$ ; dx = 0.05;  $b = 74.2$
- 19)  $y = (\ln(\sin(x^3 + 0.0025) + 1))^{3/2} + 0.8 \cdot 10^{-3},$  2  $x_0 = 0.12$ ;  $x_k = 0.64$ ; dx = 0.2;

21) 
$$
y = x^{b^b} + \cos(x^{3/2} + b^{3/4}),
$$
  
\n $x_0 = 13.7; x_k = 19.1; dx = 0.4;$   
\n $b = 2;$ 

23)  $y = ax^3 + b^{5/4}xe^{-x}$ ,  $x_0 = 2.51$ ;  $x_k = 10.59$ ; dx = 1.01;  $a = 4$ ;  $b = 2$ ;

25) 
$$
y = 3.1\sqrt{ax^2} - |a + b|x,
$$
  
\n $x_0 = -2.35; x_k = -5.55; dx = -0.05;$   
\n $a = 2; b = -5;$ 

- 14)  $y = (x^{5/2} b) \ln(x^2 + 12.7)$ ,  $x_0 = 0.25$ ;  $x_k = 5.2$ ;  $dx = 0.3$ ;  $b = 0.8$ ;
- 16)  $y = 15.28|x|^{-3/2} + cos(ln|x| + b),$  $x_0 = 1.23$ ;  $x_k = -2.4$ ; dx = -0.3;  $b = 12.6$

18) 
$$
y = 0.8 \cdot 10^{-5} (x^3 + b^3)^{7/6}
$$
,  
\n $x_0 = -0.05; x_k = 0.15; dx = 0.01;$   
\n $b = 6.74;$ 

0) 
$$
y = a + x^{2/3} \cos(x + e^x),
$$
  
\n $x_0 = 5.62; x_k = 15.62; dx = 0.5;$   
\n $a = 0.41;$ 

22) 
$$
y=10^{-2}(a+bx)-e^{x^3+b}
$$
,  
\n $x_0 = -3.4; x_k = -1.4; dx = 0.1;$   
\n $a = 5; b = 4;$ 

24) 
$$
y = a|x|^{5/2} + cos(\sqrt{e^x})
$$
,  
\n $x_0 = -0.31; x_k = 0.61; dx = 0.3;$   
\n $a = 8;$ 

## **Программы, содержащие циклический алгоритм**

Программы решения задачи на языке **Pascal**

| –  □ ×  <br><sup>ox</sup> Borland Pascal 7.0                                      |                                                                                                    |  |                                |               |  |                                               |  |      |           |
|-----------------------------------------------------------------------------------|----------------------------------------------------------------------------------------------------|--|--------------------------------|---------------|--|-----------------------------------------------|--|------|-----------|
| File Edit                                                                         |                                                                                                    |  |                                |               |  | Search Run Compile Debug Tools Options Window |  | Help |           |
| PROGRAM t3:<br><b>VAR</b><br><b>BEGIN</b><br>$x := x0$ :<br>begin<br>end;<br>END. | $CONF x0=1.5; xk=5.5; dx=0.5;$<br>x.v:real:<br>while x <xk+dx 2="" do<br=""><math>y:=ln(x)</math>;<br/><math>\textsf{writeln}('x=',x,'y(x)=',y);</math><br/>x:=x+dx:</xk+dx>                                                                                                    |  | \USERS\OLGA\METPAS\PASC\T2.PAS |               |  |                                               |  |      |           |
| F1 Help                                                                           | Borland Pascal – Version 7.0 – Copyright (c) 1983,92 Borland International<br>х= 1.5000000000E+00y(x)= 4.0546510811E-01<br>x= 2.0000000000E+00y(x)= 6.9314718056E-01<br>x= 2.5000000000E+00y(x)= 9.1629073188E-01<br>$3.0000000000E + 00y(x) = 1.0986122887E + 00$<br>$3.5000000000E + 00y(x) = 1.2527629685E + 00$<br>x= 4.0000000000E+00y(x)= 1.3862943611E+00<br>x= 4.5000000000E+00v(x)= 1.5040773968E+00<br>$x= 5.0000000000E+00y(x) = 1.6094379124E+00$<br>k= 5.5000000000E+00y(x)= 1.7047480922E+00<br>- ↑↓→← Scroll - F10 Menu |  |                                | <b>Output</b> |  |                                               |  |      | $-2=$ [1] |

Организация цикла с оператором **while** 

Рис.1.

| Организация цикла с оператором repeat |  |
|---------------------------------------|--|
|---------------------------------------|--|

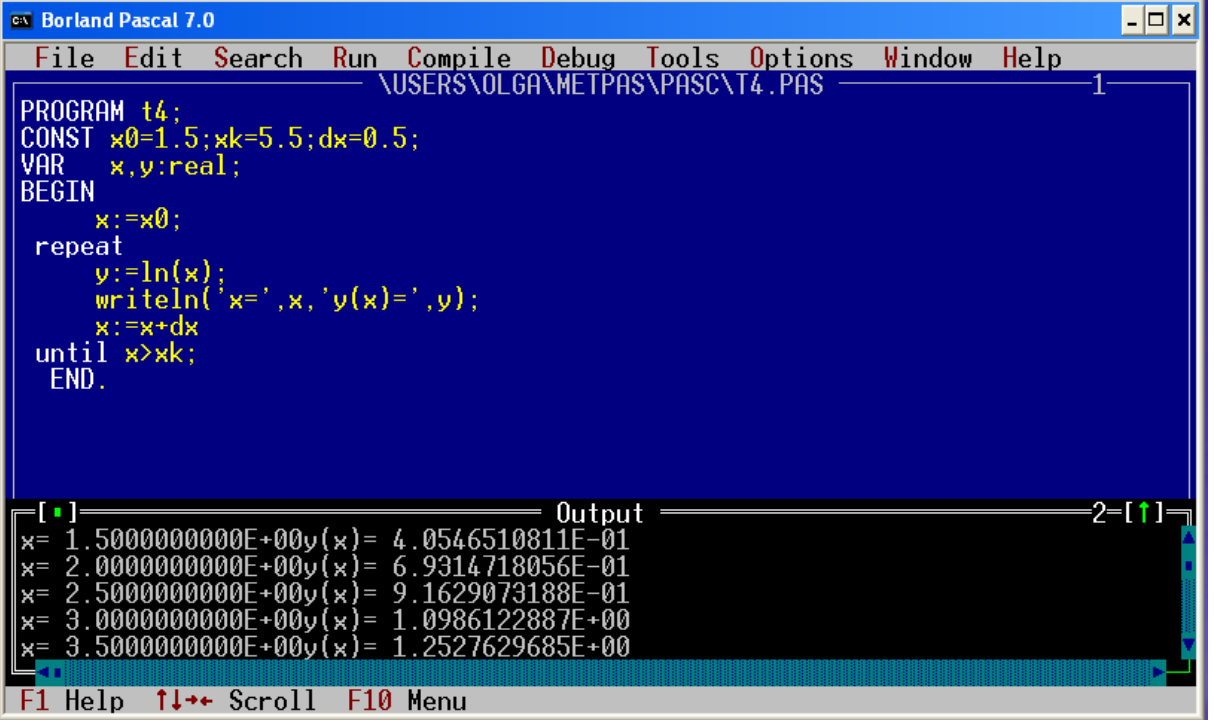

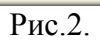